# STAT:5400 Computing in Statistics

1

3

## Data Preparation Using SAS

Lecture 19 Oct. 19, 2016

Kate Cowles 374 SH, 335-0727 katecowles@uiowa.edu

#### Example: Acid rain deposition in Colorado

The National Atmospheric Depostion Program/National Trends Network (NADP/NTN) is a nationwide network of precipitation monitoring sites. The network is a cooperative effort between many different groups, including the State Agricultural Experiment Stations, U.S. Geological Survey, U.S. Department of Agriculture, and numerous other governmental and private entities. For a full list of contributors, see the collaborating agencies page. The NADP/NTN has grown from 22 stations at the end of 1978, our first year, to over 200 sites spanning the continental United States, Alaska, and Puerto Rico, and the Virgin Islands.

The purpose of the network is to collect data on the chemistry of precipitation for monitoring of geographical and temporal long-term trends. The precipitation at each station is collected weekly according to strict clean-handling procedures. It is then sent to the Central Analytical Laboratory where it is analyzed for hydrogen (acidity as pH), sulfate, nitrate, ammonium, chloride, and base cations (such as calcium, magnesium, potassium and sodium). Our excellent quality assurance programs ensure that the data remain accurate and precise.

- We wish to report the following for all the NADP/NTN sites in Colorado:
	- 1. site id code
	- 2. elevation
	- 3. sulfuric acid deposition in the year 2000 in kg/ha
	- 4. actual number of days measurements contributing to year 2000 total
	- 5. scatterplot of sulfuric acid deposition vs. elevation
- We go to NADP/NTN data access at http://nadp.sws.uiuc.edu/
- We download year 2000 annual data.

NATIONAL ATMOSPHERIC DEPOSITION PROGRAM/NTN

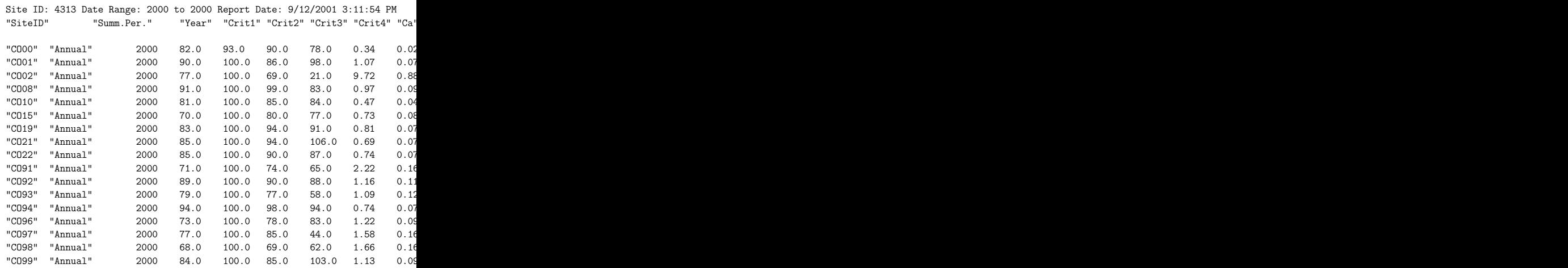

- Note:
	- elevation is not in file
	- header info in different format from actual records

# SAS code to read in this file

options linesize = 75 pagesize = 60 nodate ;

data depo ;

infile 'depoRepCO.asp' firstobs = 6 ;

input SiteID \$ Per \$ Year Crit1 Crit2 Crit3 Crit4 Ca Mg K Na NH4 NO3 InorgN Cl SO4 HLab HField Svol Ppt Pct ValidF ValidL Days Date1 \$ Date2 \$ ; run;

proc print data = depo (obs=5) ; run ;

## Log file

5

7

```
NOTE: SAS initialization used:
     real time 0.55 seconds
     cpu time 0.11 seconds
1 options linesize = 75 pagesize = 60 ;
\frac{2}{3}3 data depo ;<br>4 infile 'depo
         intile 'depoRepCD.asp' firstobs = 6 ;
5 input SiteID $ Per $ Year Crit1 Crit2 Crit3 Crit4 Ca Mg K Na
5 ! NH4 NO3
6 InorgN Cl SO4 HLab HField Svol Ppt Pct ValidF ValidL Days
6 ! Date1 $
7 Date2 $ ;<br>8 run;
         8 run;
NOTE: The infile 'depoRepCO.asp' is:
     File Name=/tmp_mnt/space/kcowles/166/lectures/lect1mkc/depoRepCO.asp,
     Owner Name=kcowles,Group Name=faculty,
     Access Permission=rw-------.
     File Size (bytes)=4300
NOTE: 17 records were read from the infile 'depoRepCO.asp'.
     The minimum record length was 228.
     The maximum record length was 228.
     One or more lines were truncated.
NOTE: The data set WORK.DEPO has 17 observations and 26 variables.
NOTE: DATA statement used:
     real time 0.10 seconds
     cpu time 0.05 seconds
9
```
6

8

10 proc print data = depo (obs=5) ; 11 run ; NOTE: There were 5 observations read from the dataset WORK.DEPO. NOTE: The PROCEDURE PRINT printed page 1. NOTE: PR<br> $r$ e

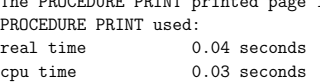

### Output of print

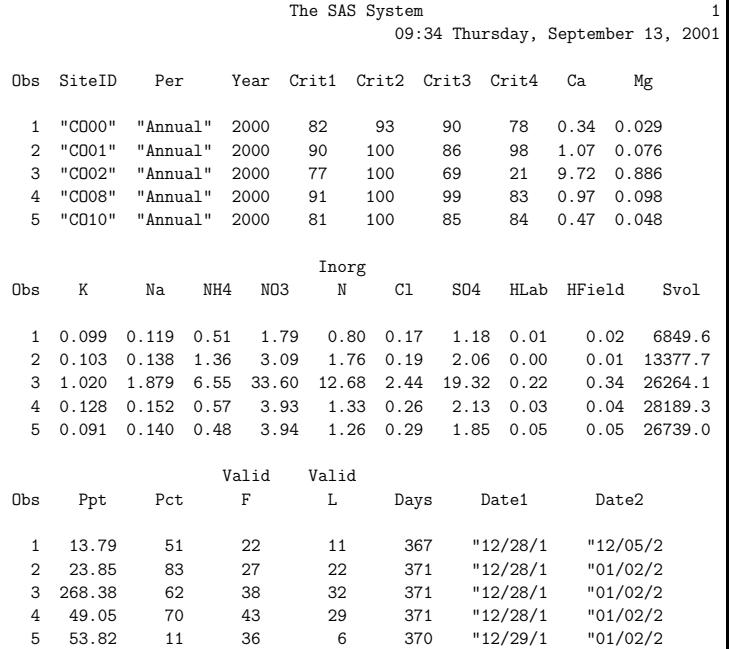

data depo ; infile 'depoRepCO.asp' firstobs = 6 ; input SiteID \$ Per \$ Year Crit1 Crit2 Crit3 Crit4 Ca Mg K Na NH4 NO3 InorgN Cl SO4 HLab HField Svol Ppt Pct ValidF ValidL Days @201 Date1 \$12. @217 Date2 \$12. ; run;

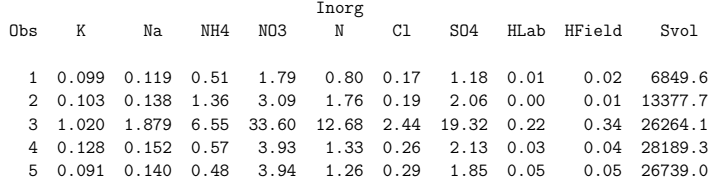

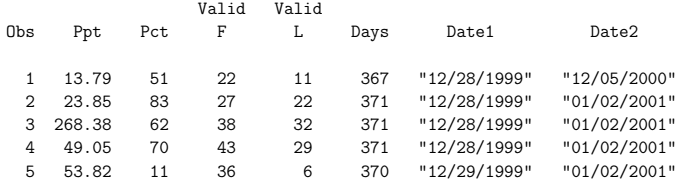

11

9

data depo ; infile 'depoRepCO.asp' firstobs = 6 ; input SiteID \$QUOTE6. @9 Per \$QUOTE8. Year Crit1 Crit2 Crit3 Crit4 Ca Mg K Na NH4 NO3 InorgN Cl SO4 HLab HField Svol Ppt Pct ValidF ValidL Days @201 Date1 \$QUOTE12. @217 Date2 \$QUOTE12. : drop Per Year Crit1 - Crit4 ; run;

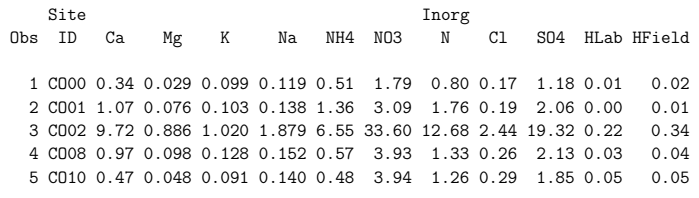

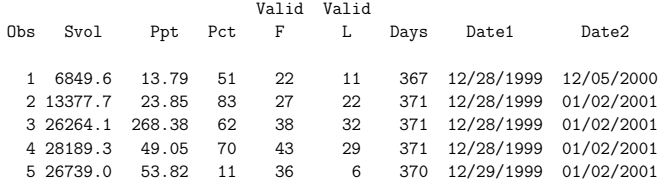

## SAS Informats and Dropping Variables

- We can use the "drop" statement to eliminate unneeded variables from SAS's internal dataset.
	- $-$  does not affect external file
	- saves memory for SAS processing
- We can use "informats" to read in data in different formats from how it was stored in the external file.
- Learning about SAS informats from on-line help
	- SAS system help Help on SAS software products — Base SAS — Using Base SAS — SAS Language — SAS Formats and Informats

12

# Computing the days: SAS date arithmetic

- SAS stores dates as numeric variables so it can compute number of days between different dates
- SAS uses "informats" for reading dates that appear in data files in different standard formats.
- Our data file stored dates as character variables. We will use the "input" function and the "mmddyy10." informat to convert the character variables into a date variables and copy the values into new variables.
- Then we need to use a "format" to *print* the new variables as a meaningful date.

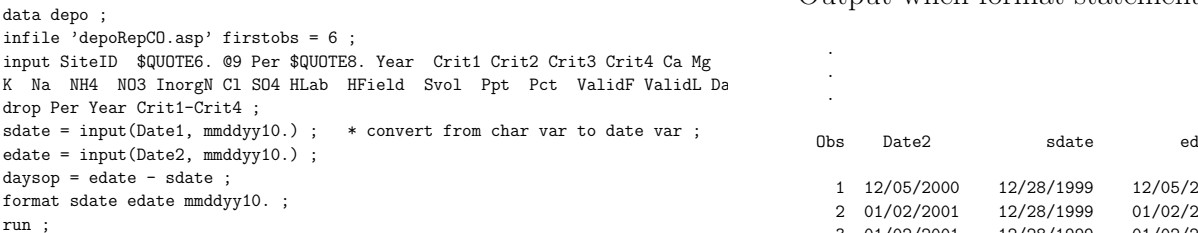

V V d a a D D s e a

s l t t F L s 1 2 e e p

S l l D a a d d y<br>v P P i i a t t a a s O v P Piia t taas<br>bo p cddy e e tto

1 6849.6 13.79 51 22 11 367 12/28/1999 12/05/2000 14606 14949 343 2 13377.7 23.85 83 27 22 371 12/28/1999 01/02/2001 14606 14977 371 3 26264.1 268.38 62 38 32 371 12/28/1999 01/02/2001 14606 14977 371 4 28189.3 49.05 70 43 29 371 12/28/1999 01/02/2001 14606 14977 371 5 26739.0 53.82 11 36 6 370 12/29/1999 01/02/2001 14607 14977 370

Here is the output for the later variables in the dataset when format statement is not used.

b o p c d d y e e<br>s 1 t t F L s 1 2

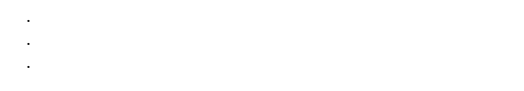

Output when format statement is used.

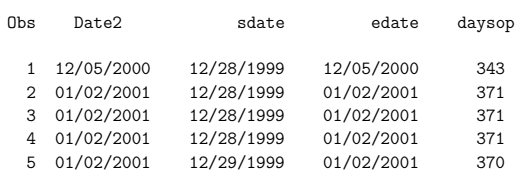

15

## Other document

. . .

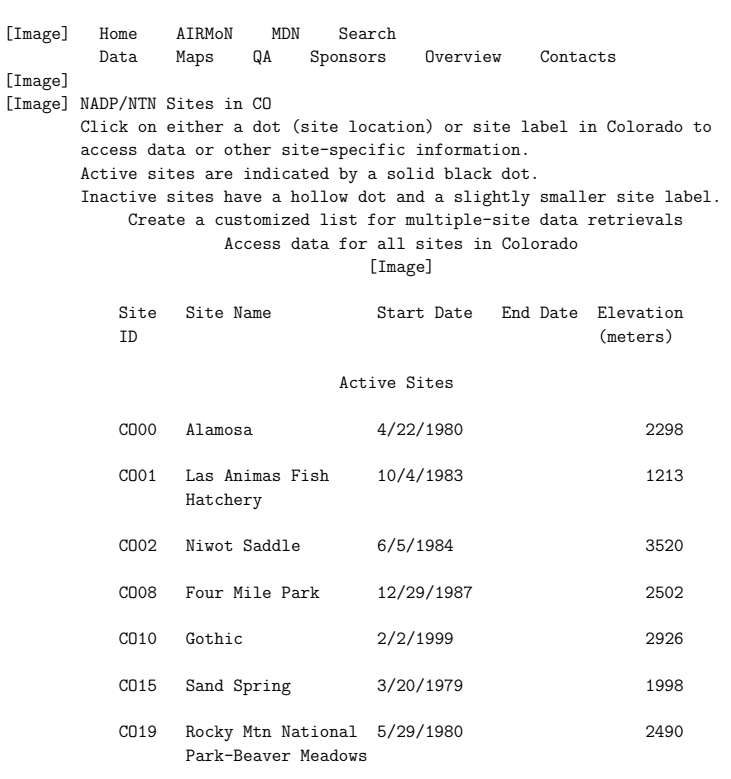

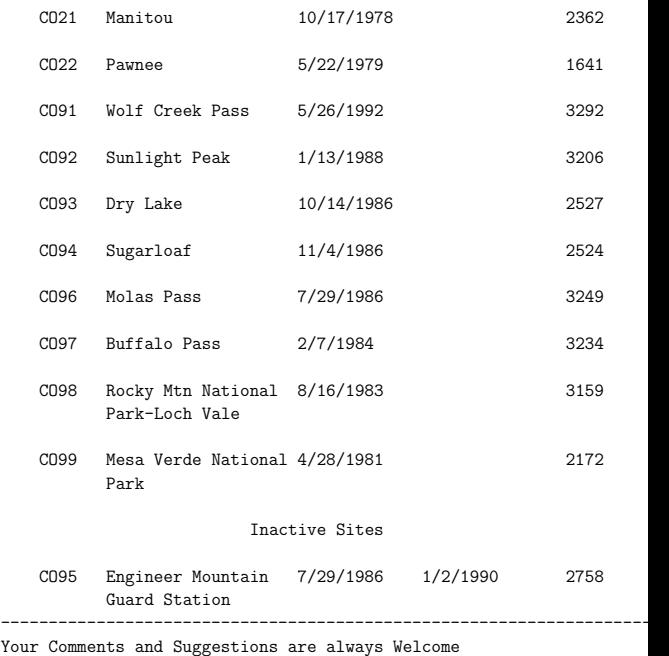

Return to :[NADP Home] [AIRMoN] [MDN] [Search]

#### First stab at reading in these data

data sites ; infile 'stateCO.asp' firstobs = 19 ; input @13 SiteID \$ @20 sitename \$18. @40 strtdate mmddyy10. @53 stopdate mmddyy10. @68 elev ; run ; proc print data = sites ; run ; From log file 19 data sites;<br>20 infile 'stat-20 infile 'stateCO.asp' firstobs = 19 ;<br>21 input @13 SiteID \$ @20 sitename \$18. 21 input @13 SiteID \$ @20 sitename \$18. @40 strtdate mmddyy10. @53<br>21 1 stopdate mmddyy10. @68 elev : ! stopdate mmddyy10. @68 elev ; 22 run ; NOTE: The infile 'stateCO.asp' is: File Name=/tmp\_mnt/space/kcowles/166/lectures/lect1mkc/stateCO.asp, Owner Name=kcowles,Group Name=faculty, Access Permission=rw-------, File Size (bytes)=2493 NOTE: Invalid data for elev in line 59 13-16.<br>RIILE:  $---+---2---+---3---+-$ ----+----1----+----2----+----3----+----4----+----5----+----6----+ 59 CO95 Engineer Mountain 7/29/1986 1/2/1990 2758 71 SiteID=Park sitename= strtdate=. stopdate=. elev=. \_ERROR\_=1 \_N\_=18 10:51 Thursday, September 13, 2001

NOTE: Invalid data for strtdate in line 61 40-49.

NOTE: Invalid data for stopdate in line 61 53-62. NOTE: Invalid data for elev in line 61 68-77. RULE: ----+----1----+----2----+----3----+----4----+----5----+----6----+ 61 --------------------------------------------------------- 66 ------------ 77 SiteID=Guard sitename=---------- strtdate=. stopdate=. elev=. \_ERROR\_=1  $N_{-}=19$ NOTE: Invalid data for strtdate in line 62 40-49. NOTE: Invalid data for stopdate in line 63 1-10. NOTE: LOST CARD. SiteID=Comments sitename=ts and Suggestions strtdate=. stopdate=. elev=.  $ERROR_ = 1$   $N_ = 20$ NOTE: 45 records were read from the infile 'stateCO.asp'. The minimum record length was 0. The maximum record length was 77. NOTE: SAS went to a new line when INPUT statement reached past the end of a line. NOTE: The data set WORK.SITES has 19 observations and 5 variables. NOTE: DATA statement used:

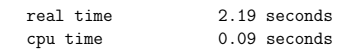

19

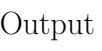

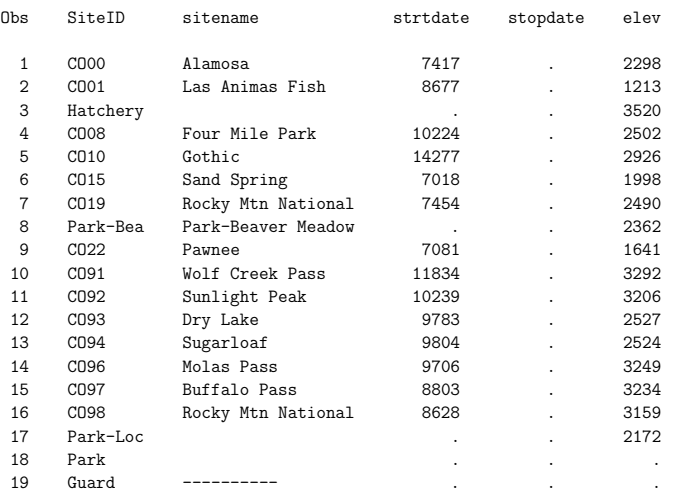

# Using "missover" and the "subsetting if" in data steps

data sites ; infile 'stateCO.asp' firstobs = 19 missover ; input @13 SiteID \$ @20 sitename \$18. @40 strtdate mmddyy10. @53 stopdate mmd

if strtdate ne .; \* subsetting if: exclude observations meeting condition format strtdate stopdate date8. ; run ;

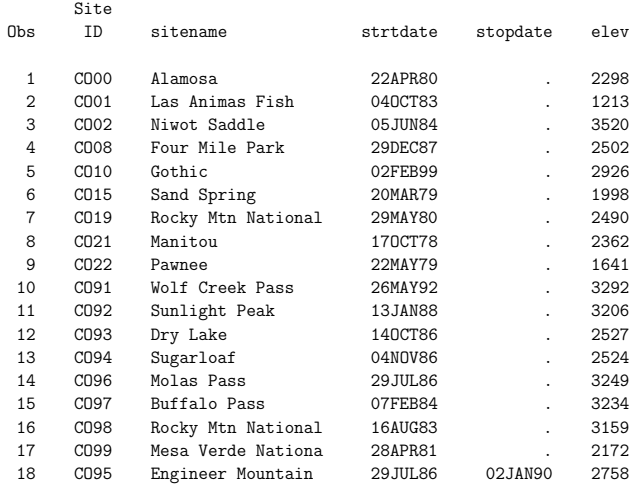

18

# Combining the two datasets to produce the scatterplot

- Note that observations are in exactly the same order in the two datasets.
	- i.e. we want to match the first "site" record with the first "depo" record, the second with the second, etc.
- In this case only, we can use a one-to-one merge.

```
data combined ;
merge depo sites ;
run ;
```
proc print ; run ;

# Log file

```
27 data combined ;
28 merge depo sites ;
29 run ;
NOTE: There were 17 observations read from the dataset WORK.DEPO.
NOTE: There were 18 observations read from the dataset WORK.SITES.
NOTE: The data set WORK.COMBINED has 18 observations and 27 variables.
NOTE: DATA statement used:<br>real time
                       0.08 seconds
     cpu time 0.02 seconds
30
31 proc print ;<br>32 run ;
          \frac{1}{2} run ;
NOTE: There were 18 observations read from the dataset WORK.COMBINED.
NOTE: The PROCEDURE PRINT printed pages 1-2.
NOTE: PROCEDURE PRINT used:
     real time 1.57 seconds
     cpu time 0.07 seconds
```
23

### Output from print

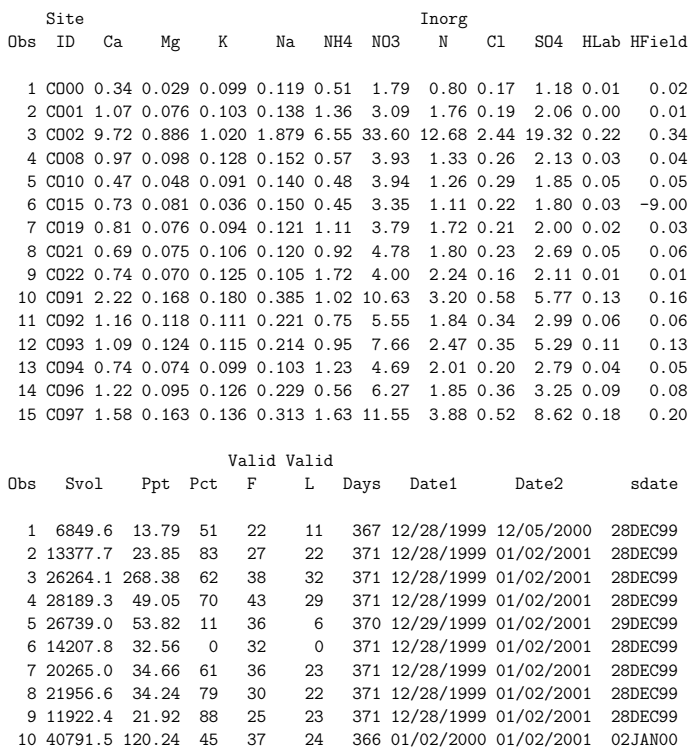

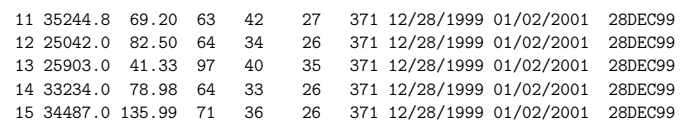

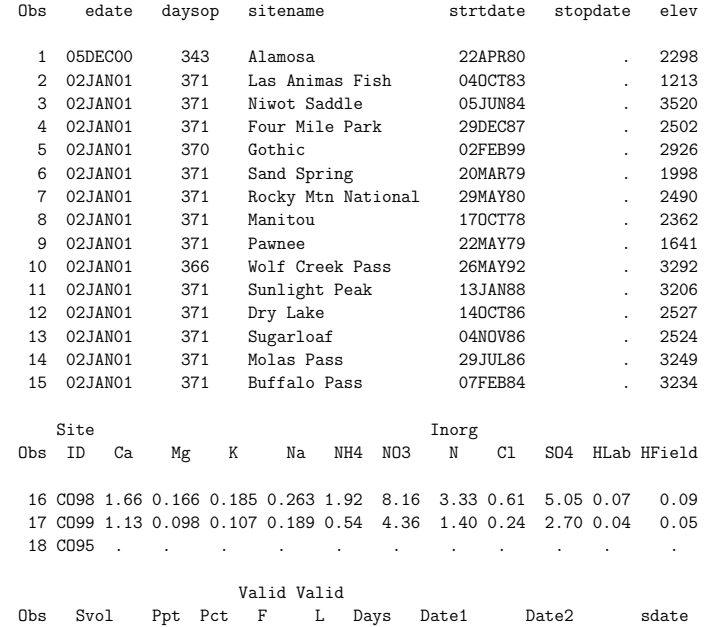

22

25

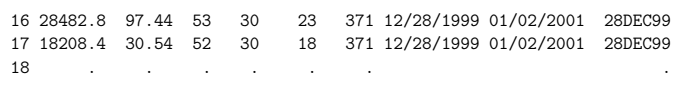

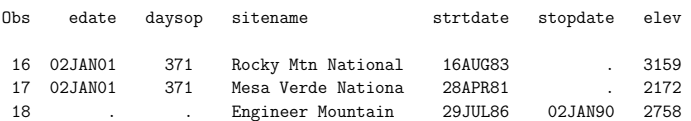

## Producing the scatterplot

- SAS has two styles of plots
	- text plots (ugly as sin but easy to print)
	- SAS/Graph plots (pretty but a little harder to work with)
		- ∗ run these in interactive mode
		- ∗ when plot appears in window, use "File
			- Export as image" to save to file
		- ∗ then print file or embed into Latex file

proc plot data = combined ; \* text plot ; plot SO4 \* elev = '.' / /hpos = 40 vpos = 20 ; \* syntax: y-var \* x-var = 'plotting symbol', hpos and vpos control size ; title1 'Sulfuric Acid vs. Elevation' ; title2 'Colorado NADP sites, Annual Data for 2000' ; footnote 'Sulfuric Acid in kg/ha' ; label SO4 = 'Sulfuric Acid' elev = 'Elevation in Meters' ; run ; proc gplot data = combined ; \* SAS/Graph plot ; plot  $S04 * elev = '.': * syntax: y-var * x-var = 'plotting symbol' ;$ title1 'Sulfuric Acid vs. Elevation' ; title2 'Colorado NADP sites, Annual Data for 2000' ; footnote 'Sulfuric Acid in kg/ha' ; label SO4 = 'Sulfuric Acid' elev = 'Elevation in Meters' ; run ;

27

Sulfuric Acid vs. Elevation Colorado NADP sites, Annual Data for 2000

Plot of SO4\*elev. Symbol used is '.'.

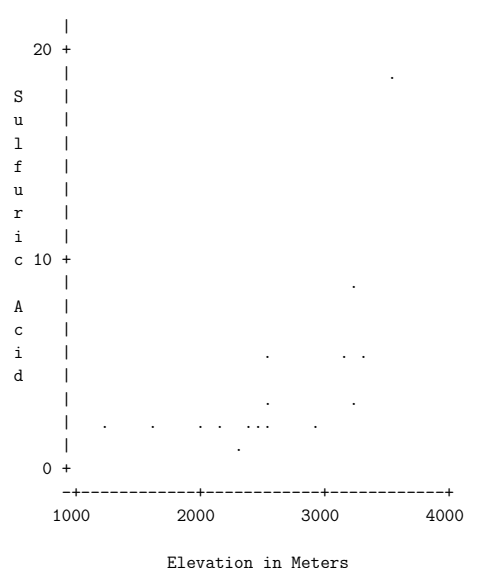

Sulfuric Acid in kg/ha

# Reading delimited files

- SAS expects data files to be delimited with spaces
- $\bullet$  use "delimiter  $=$ " option on infile statement to override

infile '/mnt/nfs/netapp1/homepage/kcowles/Datasets/whatever' delimiter =  $\cdot$ ,  $\cdot$  ;

infile '/mnt/nfs/netapp1/homepage/kcowles/Datasets/whatever' delimiter =  $\sqrt{09'x}$ ;

26